### altalia CISCO.

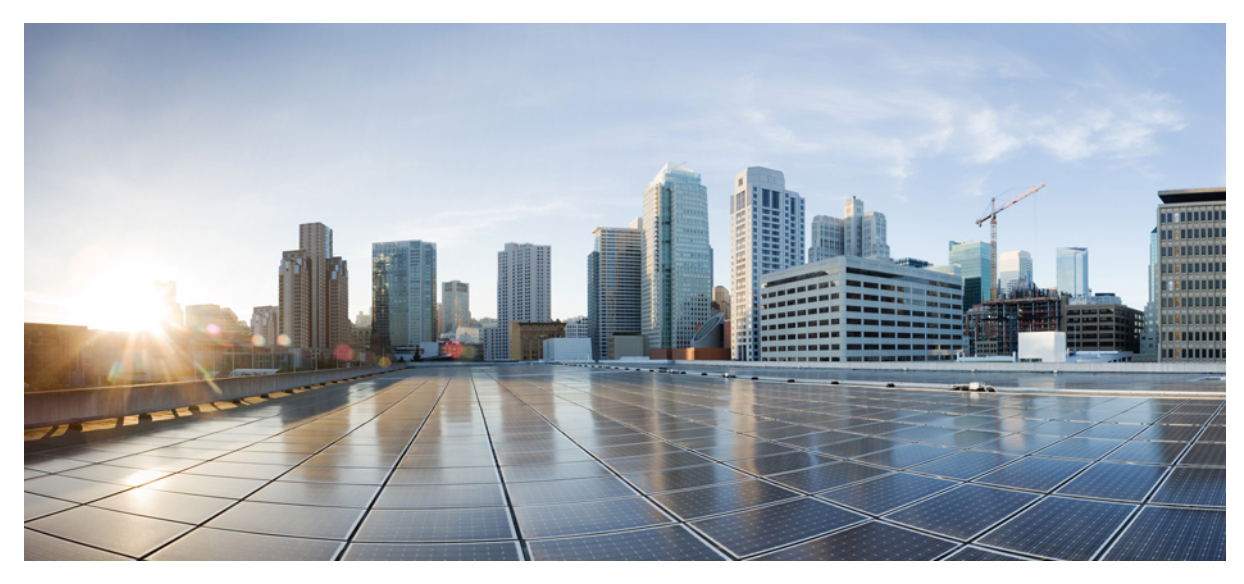

# **Cisco CSR 1000V VxLAN Support**

**Cisco CSR 1000V VxLAN [Support](#page-1-0) 2** Finding Feature [Information](#page-1-1) **2** [Introduction](#page-1-2) **2** [Prerequisites](#page-1-3) for Cisco CSR 1000V VxLAN Support **2** [Configuring](#page-2-0) the Cisco CSR 1000V as a VxLAN Layer 2 Gateway **3** Multicast Example for [Configuring](#page-5-0) the Cisco CSR 1000v as a VxLAN Layer 2 Gateway **6** Unicast Example for [Configuring](#page-6-0) the Cisco CSR 1000v as a VxLAN Layer 2 Gateway **7** Additional [References](#page-7-0) **8** Feature [Information](#page-7-1) for Cisco CSR 1000V VxLAN Support **8** Technical [Assistance](#page-8-0) **9**

<span id="page-1-0"></span>**Revised: January 30, 2018,**

# **Cisco CSR 1000V VxLAN Support**

#### **First Published: November 21, 2012**

This module contains information about VxLAN (Virtual eXtensible Local Area Network) Layer 2 gateway feature support on the Cisco CSR 1000V. VxLAN is a technology that provides a Layer 2 overlay network, allowing for network isolation. The standard 802.1q VLAN implementation limits the number of tags to 4096. However, cloud service providers may want to operate more than 4096 virtual networks. VxLAN uses a 24-bit network ID, which allows for a much larger number of individual i networks to be operated.

### <span id="page-1-1"></span>**Finding Feature Information**

Your software release may not support all the features documented in this module. For the latest caveats and feature information, see Bug [Search](http://www.cisco.com/cisco/psn/bssprt/bss) Tool and the release notes for your platform and software release. To find information about the features documented in this module, and to see a list of the releases in which each feature is supported, see the feature information table at the end of this module.

<span id="page-1-2"></span>Use Cisco Feature Navigator to find information about platform support and Cisco software image support. To access Cisco Feature Navigator, go to <www.cisco.com/go/cfn> . An account on Cisco.com is not required.

### **Introduction**

This feature enables the Cisco CSR 1000V to act as a Layer 2 VxLAN gateway to provide support to bridge traffic across VxLAN segments in a hypervisor and on VLANs on physical servers. The operation of a VxLAN Layer 2 gateway is based on the data plane MAC address learning and flooding of multidestination traffic (such as unknown unicast, multicast, or broadcast frames) using IP multicast.

Acting as a VxLAN Layer 2 gateway, the Cisco CSR 1000V can send and receive packets on multiple VxLAN networks, and provide connectivity between the hosts in a VLAN network and the virtual machines operating on a VxLAN network.

The VxLAN Layer 2 gateway performs the following functions:

- Provides support to bridge traffic between a host in a VLAN domain and VMs behind a virtual switch (vSwitch) in a VxLAN domain. The VLAN and the virtual network identifier (VNI) on the VxLAN should be configured as member ports in the same bridge domain.
- Implements the Virtual Tunnel Endpoint (VTEP) function, which encapsulates the Layer 2 packet on the IP/UDP tunnel with the VxLAN header (VNI) information before sending it to a multicast group or particular virtual switch on the VxLAN domain.
- <span id="page-1-3"></span>• The VTEP function removes the VxLAN header, identifies the bridge domain under which the VNI is configured and then bridgesthe inner L2 packet to the VLAN side. The bridge function also learnsthe remote MAC address(the VM's MAC address behind the virtual switch).
- The Layer 2 gateway carries the inner payload of non-IP (Layer 2 traffic), IPv4, and IPv6 traffic over the VxLAN VNI member.

### **Prerequisites for Cisco CSR 1000V VxLAN Support**

The following are the prerequisites to configuring the Cisco CSR 1000V as a VxLAN Layer 2 gateway:

- **1** Configure the loopback interface.
- **2** Configure the IP unicast reachability to remote VTEP's.
- **3** Configure Bidirectional Protocol Independent Multicast (PIM).

For more information, see the IP Multicast: PIM [Configuration](http://www.cisco.com/en/US/docs/ios-xml/ios/ipmulti_pim/configuration/xe-3s/imc-pim-xe-3s-book.html) Guide, Cisco IOS XE Release 3S .

# <span id="page-2-0"></span>**Configuring the Cisco CSR 1000V as a VxLAN Layer 2 Gateway**

- Creating the Network [Virtualization](#page-2-1) Endpoint (NVE) Interface, on page 3
- [Mapping](#page-4-0) the VLAN to the Bridge Domain, on page 5
- Troubleshooting the VxLAN Gateway Configuration

### **Configuring the VxLAN UDP Destination Port (Optional)**

The default VxLAN UDP destination is 8472. If you want to change the VxLAN UDP destination port value, you must change it before configuring the network virtualization endpoint (NVE) interface.

#### **Procedure**

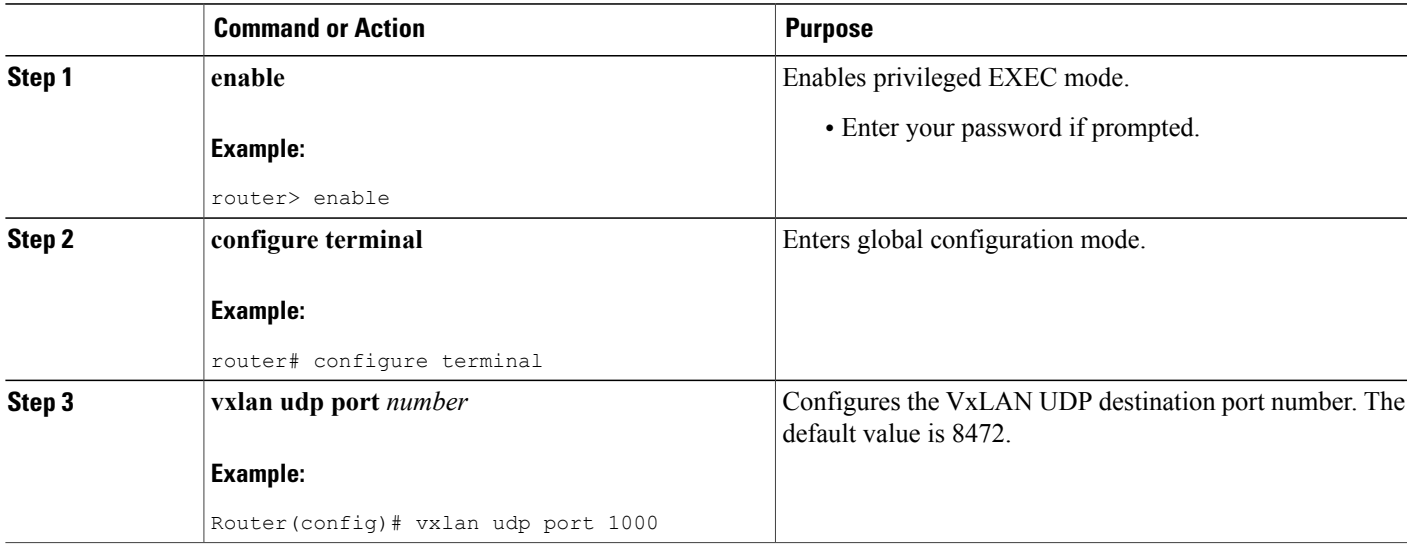

### <span id="page-2-1"></span>**Creating the Network Virtualization Endpoint (NVE) Interface**

You create the network virtualization endpoint (NVE) interface and then assign member virtual network identifiers (VNIs) to it. The mapping between the VNI range and the multicast group range is either one-to-one or many-to-one.

#### **Procedure**

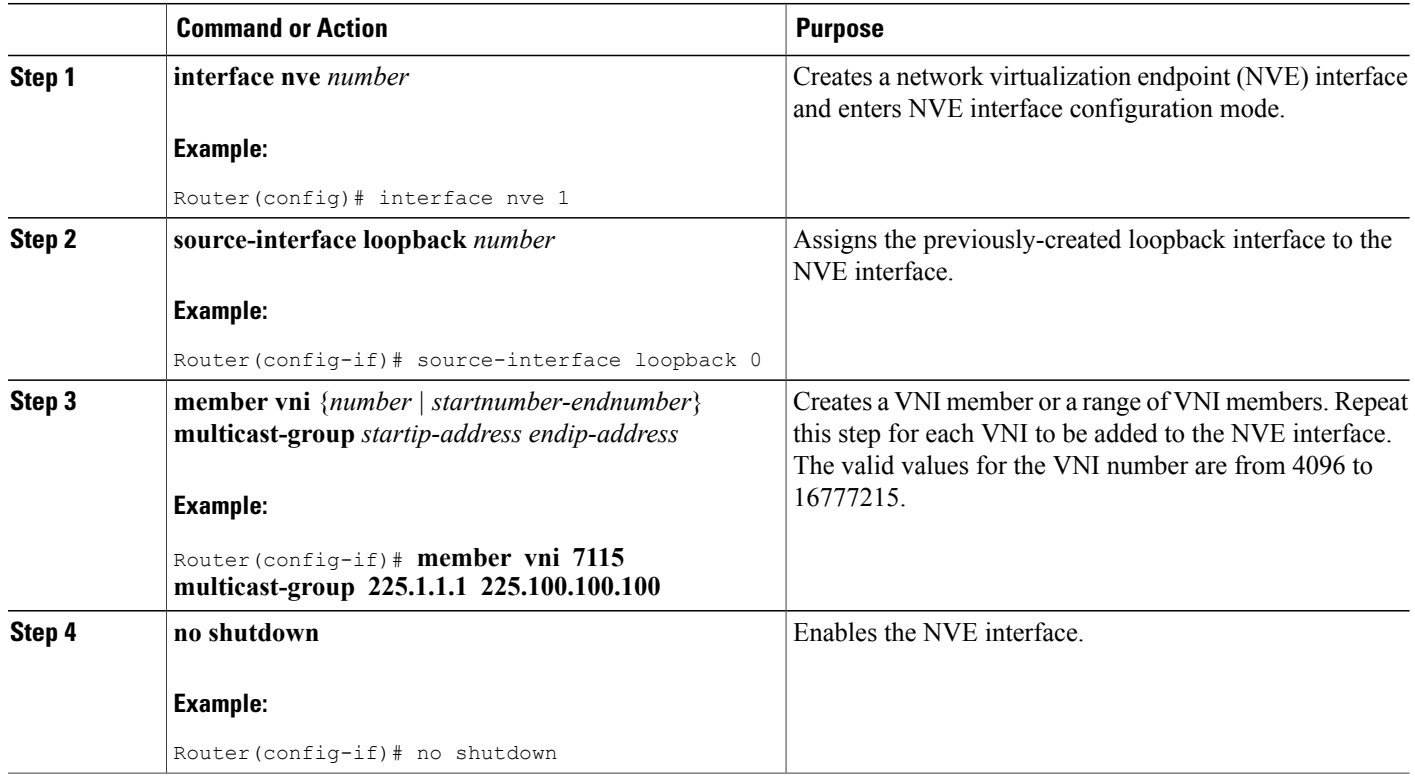

### <span id="page-3-0"></span>**Creating the Access Ethernet Flow Point (EFP)**

After the member VNI is created, you must create the access Ethernet Flow Point (EFP) for the VLAN interface.

#### **Procedure**

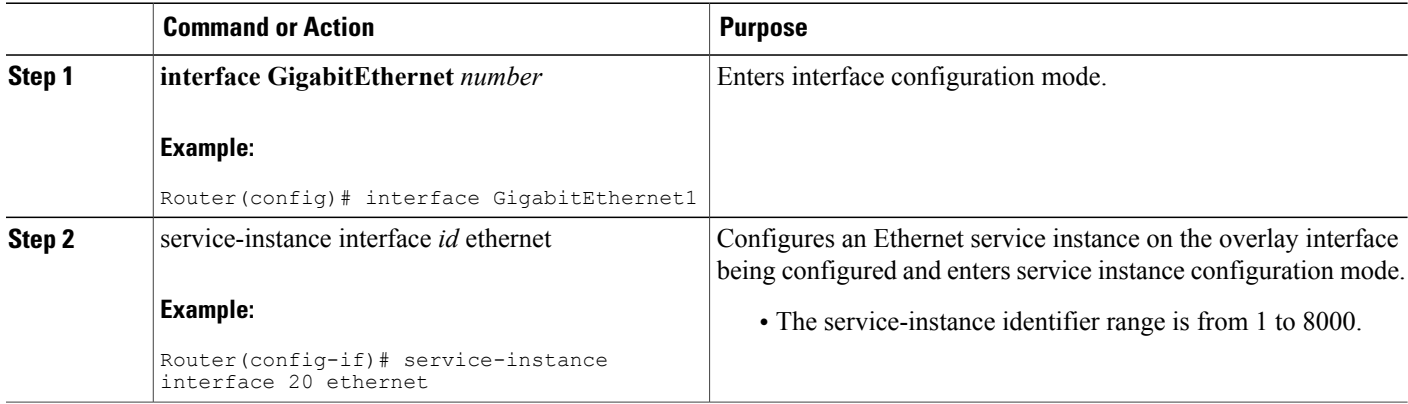

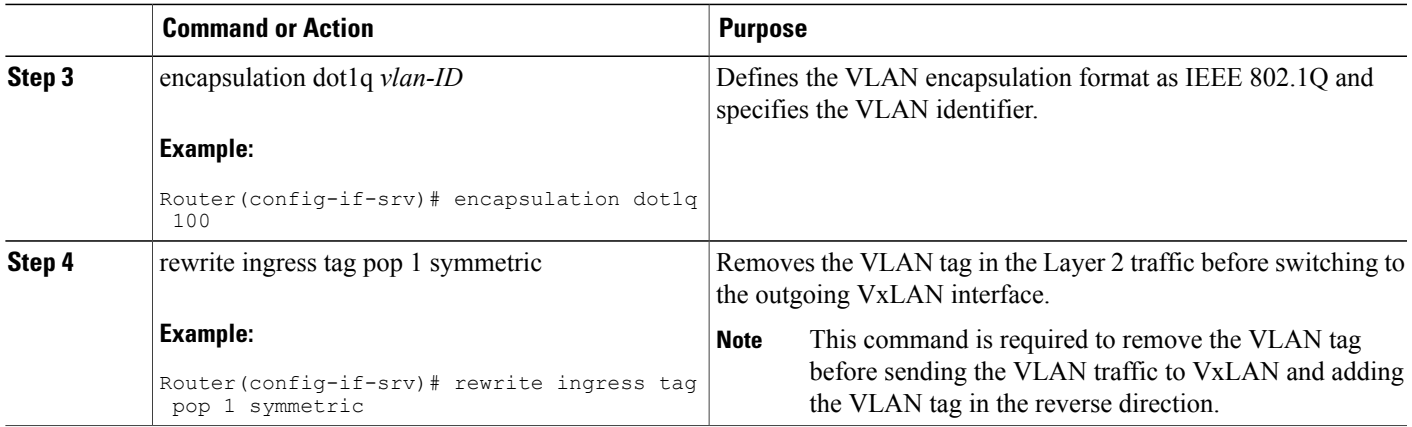

### <span id="page-4-0"></span>**Mapping the VLAN to the Bridge Domain**

You must map the VLAN created in the previous procedure to the bridge domain.

#### **Procedure**

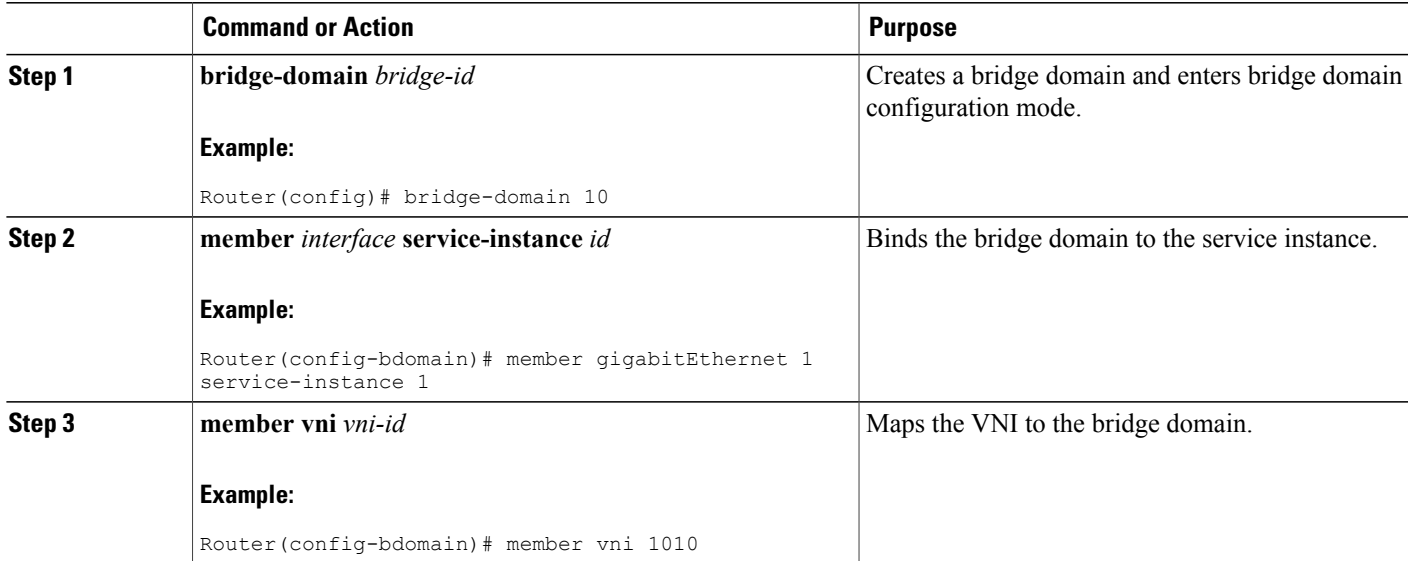

#### **What to Do Next**

The following example displays the NVE VNIs configured on the router:

Router# **show nve vni**

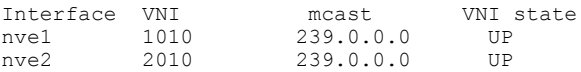

The following example displays the NVE VNIs assigned to NVE interface 1:

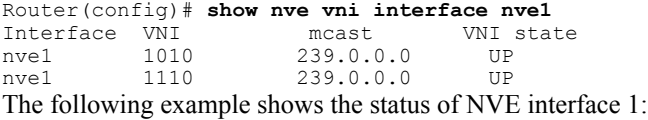

Router(config)# **show nve interface nve1** Interface: nve1, State:up, encapsulation:VXLAN source-interface: Lo1 (primary:1.1.1.1, secondary:1.1.1.2) The following example shows a detailed display for NVE interface 1:

Router(config)# **show nve interface nve1 detail** Interface: nve1, State:up, encapsulation:VXLAN source-interface: Lo1 (primary:1.1.1.1, secondary:1.1.1.2) VNI mcast VNI state<br>1010 239.0.0.0 UP 1010 239.0.0.0 UP<br>1110 239.0.0.0 UP 239.0.0.0

The following example shows the NVE peers configured on the router:

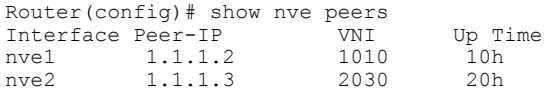

The following example shows the bridge domain configuration with the entry in bold displaying the VM's MAC address that was learned on the VxLAN VNI:

```
Router# show bridge-domain 1000
Bridge-domain 1000 (3 ports in all)
                                 Mac learning: Enabled
Aging-Timer: 300 second(s)
    GigabitEthernet1 service instance 1000
    GigabitEthernet3 service instance 1000
   vni 7639335<br>MAC address
                     Policy Tag age Pseudoport<br>flood static 0 OLIST PTR:0xe9c2b410
   FFFF.FFFF.FFFF flood static 0<br>0050.56A4.ECD2 forward dynamic 297
                                              nve1.VNI7639335 VxLAN [src:10.0.0.1 dst:10.0.0.2]
   0050.56A4.257A forward dynamic 297 GigabitEthernet3.EFP1000
```
### <span id="page-5-0"></span>**Multicast Example for Configuring the Cisco CSR 1000v as a VxLAN Layer 2 Gateway**

In this example, multicast data packets are transported securely between source and destination routers, via Virtual Tunnel Endpoints VTEP1 and VTEP2.

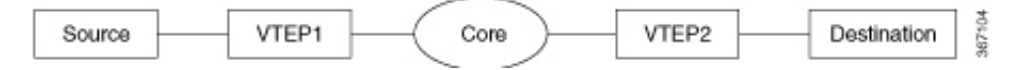

• Creating the Network [Virtualization](#page-2-1) Endpoint (NVE) Interface

- [Creating](#page-3-0) the Access Ethernet Flow Point (EFP)
- [Mapping](#page-4-0) the VLAN to the Bridge Domain

#### **VTEP1**:

```
ip multicast-routing distributed
ip pim rp-address 10.1.1.1
```

```
interface loopback 1
    ip address 10.1.1.1 255.255.255.255
    ip pim sparse-dense mode
interface NVE 1
    no shutdown
    source interface loopback 1
    member VNI 5010 multicast-group 225.1.1.1
interface GigabitEthernet 3
    ip address 11.1.1.1 255.255.255.0
    ip pim sparse-dense-mode
interface GiagabitEthernet 1
    service instance 1 ethernet
       encapsulation dot1q 100
bridge-domain 10
    member VNI 5010
    member GiagabitEthernet 1 service-instance 1
```
#### **VTEP2**:

```
ip multicast-routing distributed
ip pim rp-address 10.1.1.1
interface loopback 1
    ip address 12.1.1.1 255.255.255.255
    ip pim sparse-dense mode
interface NVE 1
    no shutdown
    source interface loopback 1
    member VNI 5010 multicast-group 225.1.1.1
interface GigabitEthernet 3
    ip address 15.1.1.1 255.255.255.0
    ip pim sparse-dense-mode
interface GiagabitEthernet 1
   service instance 1 ethernet
    encapsulation dot1q 100
bridge-domain 10
    member VNI 5010
    member GiagabitEthernet 1 service-instance 1
```
### <span id="page-6-0"></span>**Unicast Example for Configuring the Cisco CSR 1000v as a VxLAN Layer 2 Gateway**

In this example, unicast data packets are transported securely between source and destination routers, via Virtual Tunnel Endpoints. This example is similar to the multicast example, except that it uses the unicast command member VNI 5010 instead of the multicast command member VNI 5010 multicast-group 225.1.1.1.

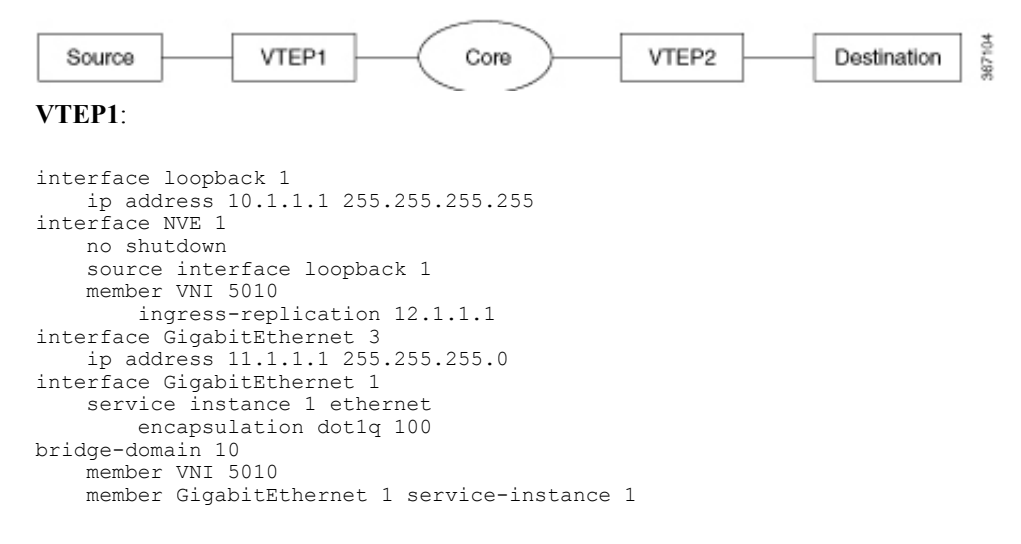

#### **VTEP2**:

```
interface loopback 1
    ip address 12.1.1.1 255.255.255.255
interface NVE 1
   no shutdown
    source interface loopback 1
   member VNI 5010
       ingress-replication 10.1.1.1
interface GigabitEthernet 3
   ip address 15.1.1.1 255.255.255.0
interface GigabitEthernet 1
   service instance 1 ethernet
       encapsulation dot1q 100
bridge-domain 10
   member VNI 5010
   member GiagabitEthernet 1 service-instance 1
```
### <span id="page-7-0"></span>**Additional References**

#### **Related Documents**

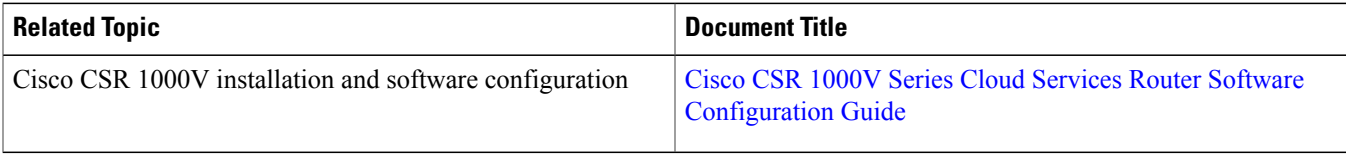

# <span id="page-7-1"></span>**Feature Information for Cisco CSR 1000V VxLAN Support**

The following table provides release information about the feature or features described in this module. This table lists only the software release that introduced support for a given feature in a given software release train. Unless noted otherwise, subsequent releases of that software release train also support that feature.

Use Cisco Feature Navigator to find information about platform support and Cisco software image support. To access Cisco Feature Navigator, go to <www.cisco.com/go/cfn> . An account on Cisco.com is not required.

#### **Table 1: Feature Information for CSR VxLAN Support**

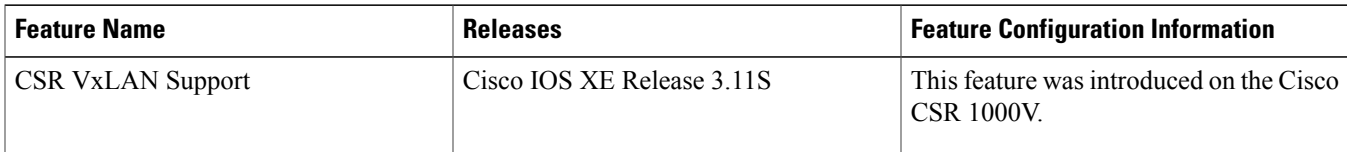

# <span id="page-8-0"></span>**Technical Assistance**

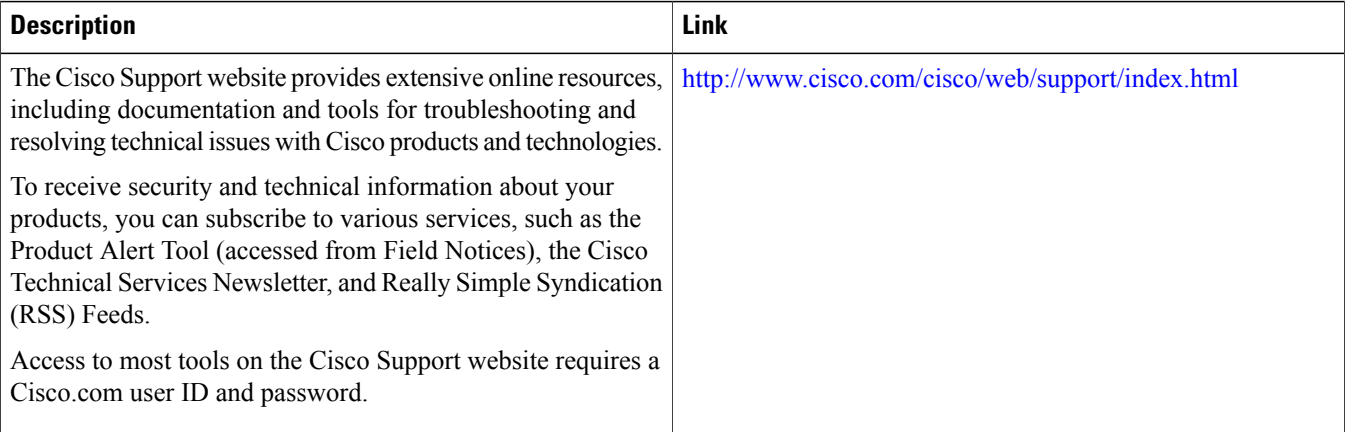

© 2017–2018 Cisco Systems, Inc. All rights reserved.

### ahah CISCO.

**Americas Headquarters Asia Pacific Headquarters Europe Headquarters** Cisco Systems, Inc. San Jose, CA 95134-1706 USA

Cisco Systems (USA) Pte. Ltd. Singapore

Cisco Systems International BV Amsterdam, The Netherlands

Cisco has more than 200 offices worldwide. Addresses, phone numbers, and fax numbers are listed on the Cisco Website at www.cisco.com/go/offices.